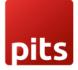

#### Module Version: 15.0.1.4

This module is used for making payments through wallee from point of sale.

For installing the module, we need to purchase the payment\_wallee module also.

#### Configurations

- 1. Create Payment Acquirers (img 01)
  - Select provider as Wallee.
  - In the Credential tab, fill below columns: Rest API UserID, Rest API SpaceId, Application Key (Details from wallee account) Rest API TerminalId: The identifier (aka TID) of the terminal which should be used to process the transaction. It is a shorter number only visible within the portal.
- 2. Create PoS Payment Methods (img 02)
  - Select the value of Use a Payment Terminal as Wallee
  - Also select the corresponding Payment Acquirer.

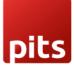

| Invoicing D       | ashboard Customers     | Vendors Accounting                                               | Reporting Configuration | ± <b>€</b> <sup>0</sup> € | My Company (San Francisco) | Mitchell Admin (wallee_pos) |
|-------------------|------------------------|------------------------------------------------------------------|-------------------------|---------------------------|----------------------------|-----------------------------|
| Payment Acquirers | / UPI transaction wall | ee                                                               |                         |                           |                            |                             |
| Save Discard      |                        |                                                                  |                         |                           |                            | 1/17 < >                    |
|                   |                        |                                                                  |                         |                           | Wallee Gate 🧐 Wallee L     | oggi                        |
|                   | UPI transac            | tion wallee                                                      |                         |                           | u 🖏                        |                             |
|                   | Provider               | Wallee                                                           |                         |                           | u Rora                     | 20,0                        |
|                   | State                  | <ul> <li>Disabled</li> <li>Enabled</li> <li>Test Mode</li> </ul> |                         |                           |                            |                             |
|                   | Company                | My Company (San Franci                                           | sco) 👻                  |                           |                            |                             |
|                   | Credentials Config     | uration Messages                                                 |                         |                           |                            |                             |
|                   | Rest API UserID        | 60,871                                                           |                         |                           |                            |                             |
|                   | Rest API Spaceld       | 31,956                                                           |                         |                           |                            |                             |
|                   | Application Key        |                                                                  |                         |                           |                            |                             |
|                   | Timeout                |                                                                  |                         |                           |                            |                             |
|                   | Rest API TerminalId    | 0121                                                             |                         |                           |                            |                             |
|                   |                        |                                                                  |                         |                           |                            |                             |

img 01

| Boint of Sale Dashboard Orders                                                                                   | Products Reporting Configuration |   | ÷ 🐢 😋  | My Company (San Francisco) | Mitchell Admin (wallee_pos) |
|----------------------------------------------------------------------------------------------------|----------------------------------|---|--------|----------------------------|-----------------------------|
| Payment Methods / UPI transaction wallee                                                                         |                                  |   |        |                            |                             |
| Save Discard                                                                                                    |                                  |   |        |                            | 2/4 < >                     |
| Method<br>UPI transact<br>Identify Customer<br>Journal<br>Outstanding Account<br>Intermediary Account<br>Company |                                  |   | Wallee | <b>v</b> ]                 |                             |
| Payment Acquirer                                                                                                 | UPI transaction wallee           | C |        |                            |                             |

img 02

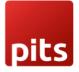

#### Work Flow

- 1. Ensure the terminal is connected to the Internet. This might be different depending on the terminal hardware. Connect your till to initialize the processing of the payment
- 2. Pick the products in PoS interface and make the payment by selecting the Payment button (img 03).

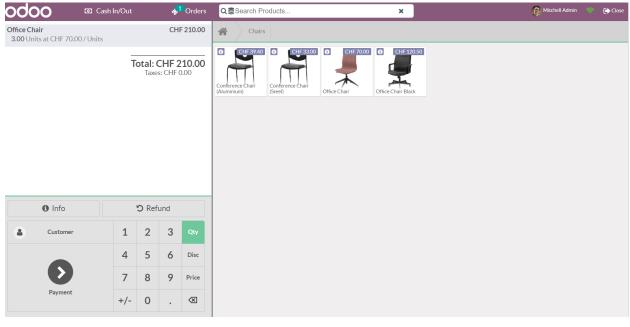

img 03

- 3. Choose the appropriate Payment method from the listed options and select the Send button (img 04).
- 4. The amount will get displayed on the connected Terminal and choose the card (img 05). Then enter the pin (img 06) and confirm the payment. This will initiate the transaction.
- 5. Once the payment got succeeded, the Validate button would be enabled in PoS interface and confirm the Order (img 07). Afterwards a receipt would be generated (img 08) and the transaction would be recorded in the wallee back end (img 09).

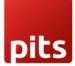

| odoo | Cash In/Out  | ♦ <sup>1</sup> Orders            |     |   |                |           |                 | Mitchell Admin | Close 🕞 |
|------|--------------|----------------------------------|-----|---|----------------|-----------|-----------------|----------------|---------|
|      | « Back       | ≪ Back<br>UPI transaction 210.00 |     |   | nt             |           | Validate »      |                |         |
|      | UPI transact |                                  |     |   | <b>F 210.0</b> | 0         | Change CHF 0.00 |                |         |
|      | Payment rec  | Payment request pending Send     |     |   |                |           |                 |                |         |
|      | Cash         |                                  | 1   | 2 | 3              | +10       | Lustomer        |                |         |
|      | UPI transact | ion wallee                       | 4   | 5 | 6              | +20       | Invoice         |                |         |
|      | Customer A   | ccount                           | 7   | 8 | 9              | +50       |                 |                |         |
|      |              |                                  | +/- | 0 |                | $\otimes$ |                 |                |         |
|      |              |                                  |     |   |                |           |                 |                |         |

#### img 04

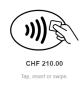

| 1000          | BOGUS - American Express |        |
|---------------|--------------------------|--------|
| en alteration | BOGUS - Diners Club      |        |
|               | BOGUS - Mastercard       |        |
| VISA          | BOGUS - Visa             |        |
|               |                          | Cancel |
|               |                          |        |

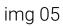

SIM TERMINAL

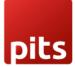

| SIM TERMINAL |            |
|--------------|------------|
| 0<br>82      | CHF 210.00 |
| Enter PIN    |            |
|              | Confirm    |

Cancel

### lmg 06

| odoo | 🖸 Cash In                     | /Out <mark>%</mark> 1 Orde | ers    |                          |       |    |              |                 | Mitchell Admin | Close |
|------|-------------------------------|----------------------------|--------|--------------------------|-------|----|--------------|-----------------|----------------|-------|
|      | WPI transaction wallee 210.00 |                            |        | F                        | aymer | nt |              | Validate »      |                |       |
|      |                               |                            | 210.00 | Remainir<br>Total Due Cl |       |    |              | Change CHF 0.00 |                |       |
|      | Payment Successful            |                            |        |                          |       |    |              |                 |                |       |
|      |                               | Cash                       |        | 1                        | 2     | 3  | +10          | Lustomer        |                |       |
|      |                               | UPI transaction wallee     |        | 4                        | 5     | 6  | +20          | Invoice         |                |       |
|      |                               | Customer Account           |        | 7                        | 8     | 9  | +50          |                 |                |       |
|      |                               |                            |        | +/-                      | 0     |    | $\bigotimes$ |                 |                |       |
|      |                               |                            |        |                          |       |    |              |                 |                |       |

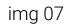

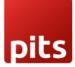

|                                                                                                    | Cash In/Out                     | <mark>∳<sup>1</sup></mark> Orders                                                                      |      |                                                   |                                                                                                    | Mitchell Admin                                 | C |
|----------------------------------------------------------------------------------------------------|---------------------------------|----------------------------------------------------------------------------------------------------|------|---------------------------------------------------|----------------------------------------------------------------------------------------------------|------------------------------------------------|---|
|                                                                                                    |                                 | CHF 210                                                                                                | 0.00 |                                                   | New Orde                                                                                                    | r»                                             |   |
|                                                                                                    | How would                       | you like to receive your recei                                                                         | pt?  |                                                   | <b>a</b> Your logo                                                                                                    |                                                |   |
|                                                                                                    |                                 | 🖨 Print Receipt                                                                                        |      |                                                   | My Company (San Francisco)<br>Tel+11 (650) 555-0111<br>Info@yourcompany.com<br>http://www.example.com<br>Served by Mitchell Admin |                                                |   |
|                                                                                                    | Email Receipt                   |                                                                                                    | 4    | Office Cha<br>3 x 70<br>UPI transa<br>Total Taxes | tion wallee 210.00<br>CHANGE CHF 20.00                                                                                            | -<br>                                          |   |
|                                                                                                    |                                 | img                                                                                                    | 08   |                                                   |                                                                                                    |                                                |   |
|                                                                                                    |                                 |                                                                                                    |      |                                                   |                                                                                                    |                                                |   |
| <b>POS-00003-0</b><br>78336898 = Dec                                                                                                    |                                 | AM = Fulfill = 👗 Test Environm                                                                         | nent |                                                   | 🖻 Сору                                                                                                    | Summary                                        |   |
|                                                                                                    |                                 | AM = Fulfill = 👗 Test Environm                                                                         | nent |                                                   | Сору                                                                                                    | Summary<br>Line Items                          |   |
|                                                                                                    | 2, 2022, 8:54:53                | AM = Fulfill = 👗 Test Environm                                                                         | nent | etter Fr                                          | Lifiil                                                                                                    |                                                |   |
| 78336898 = Dec                                                                                                    | 2, 2022, 8:54:53                | AM = Fulfill = A Test Environm<br>Connector<br>BOGUS - Mastercard<br>Transaction Group                 | ent  | a Fu                                              | ıfill Ø                                                                                                    | Line Items                                     |   |
| 78336898 = Dec<br>Transaction Detai<br>Amount<br>CHF210.00                                                                                                    | 2, 2022, 8:54:53 .<br>ils       | Connector<br>BOGUS - Mastercard                                                                        | nent |                                                   | uffill 💿                                                                                                    | Line Items<br>Bank Transactions<br>Completions |   |
| 78336898 = Dec<br>Transaction Detai<br>Amount<br>CHF210.00<br>Currency<br>Swiss Franc (CHF)<br>Language                                                                 | 2, 2022, 8:54:53 .<br>ils       | Connector<br>BOGUS - Mastercard<br>Transaction Group<br>#78348093<br>Authorization Environment         | ent  | Terminal Recei                                    | uffill 💿                                                                                                    | Line Items<br>Bank Transactions<br>Completions |   |
| 78336898 = Dec<br>Transaction Detai<br>Amount<br>CHF210.00<br>Currency<br>Swiss Franc (CHF)<br>Language<br>English (United State:<br>Sales Channel                      | 2, 2022, 8:54:53 .<br>ils       | Connector<br>BOGUS - Mastercard<br>Transaction Group<br>#78348093<br>Authorization Environment<br>Test | nent | Terminal Receip                                   | ulfill 🔮                                                                                                    | Line Items<br>Bank Transactions<br>Completions |   |
| 78336898 = Dec<br>Transaction Detai<br>Amount<br>CHF210.00<br>Currency<br>Swiss Franc (CHF)<br>Language<br>English (United State:<br>Sales Channel<br>Physical Terminal | 2, 2022, 8:54:53 .<br>ils<br>s) | Connector<br>BOGUS - Mastercard<br>Transaction Group<br>#78348093<br>Authorization Environment<br>Test | ent  | Terminal Receip                                   | Iffil                                                                                                    | Line Items<br>Bank Transactions<br>Completions |   |

6. If we Cancel the payment from the terminal, an error message would be displayed on the PoS interface (img 10). If you want to continue

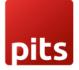

with the payment, select the Retry option and follow the above mentioned steps 4 and 5 (img 05 to img 09).

| <b>odoo</b> 👓 | Cash In/Out            |                    |                                               |    |            |           |         |                 | Mitchell Admin | 💎 🕞 Close |
|---------------|------------------------|--------------------|-----------------------------------------------|----|------------|-----------|---------|-----------------|----------------|-----------|
|               | « Back                 | Р                  | aymen                                         | nt | Validate » |           |         |                 |                |           |
|               | UPI transaction 210.00 |                    | Remaining CHF 210.00     Total Due CHF 210.00 |    |            |           |         | Change CHF 0.00 |                |           |
|               | Transaction cancelled  |                    |                                               |    |            |           |         |                 |                |           |
|               | Cash                   | Wallee Error       |                                               |    |            |           |         | Customer        |                |           |
|               | UPI transaction wallee | Payment Cancelled. |                                               |    |            |           | Invoice |                 |                |           |
|               |                        |                    |                                               |    |            |           | Ok      |                 |                |           |
|               | Customer Account       |                    | 7                                             | 8  | 9          | +50       |         |                 |                |           |
|               |                        |                    | +/-                                           | 0  |            | $\otimes$ |         |                 |                |           |
|               |                        |                    |                                               |    |            |           |         |                 |                |           |

img 10

 If we configured wrong Credentials in the Payment Acquirer, Authentication Failed error would be displayed on the PoS screen (img 11). Therefore enter valid credentials and retry the payment.

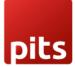

| ash In/Out 🛛 🎝 Orders  |              |                                               |           |           |              |                   |                 | Mitchell Admin | 💎 🛛 🚺 Close |
|------------------------|--------------|-----------------------------------------------|-----------|-----------|--------------|-------------------|-----------------|----------------|-------------|
| « Back                 |              | F                                             | Paymer    | nt        |              | Validate »        |                 |                |             |
| UPI transaction 210.00 | o            | Remaining CHF 210.00     Total Due CHF 210.00 |           |           |              |                   | Change CHF 0.00 | 0              |             |
| Transaction cancelled  | Retry        |                                               |           |           |              |                   |                 |                |             |
| Cash                   | Wallee Error |                                               |           |           |              |                   | Customer        |                |             |
| UPI transaction wallee | Auther       | ntication failed.                             | Please ch | neck your | Wallee cr    | redentials.<br>Ok | Invoice         |                |             |
| Customer Account       |              | 7                                             | 8         | 9         | +50          |                   |                 |                |             |
|                        |              | +/-                                           | 0         |           | $\bigotimes$ |                   |                 |                |             |
|                        |              |                                               |           |           |              |                   |                 |                |             |

img 11

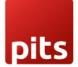